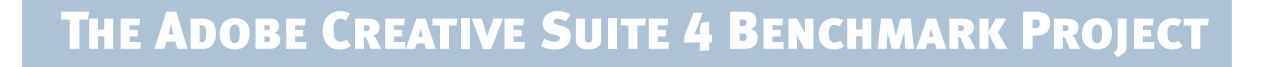

# Real-World Productivity for Web Professionals

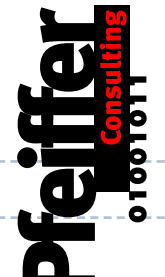

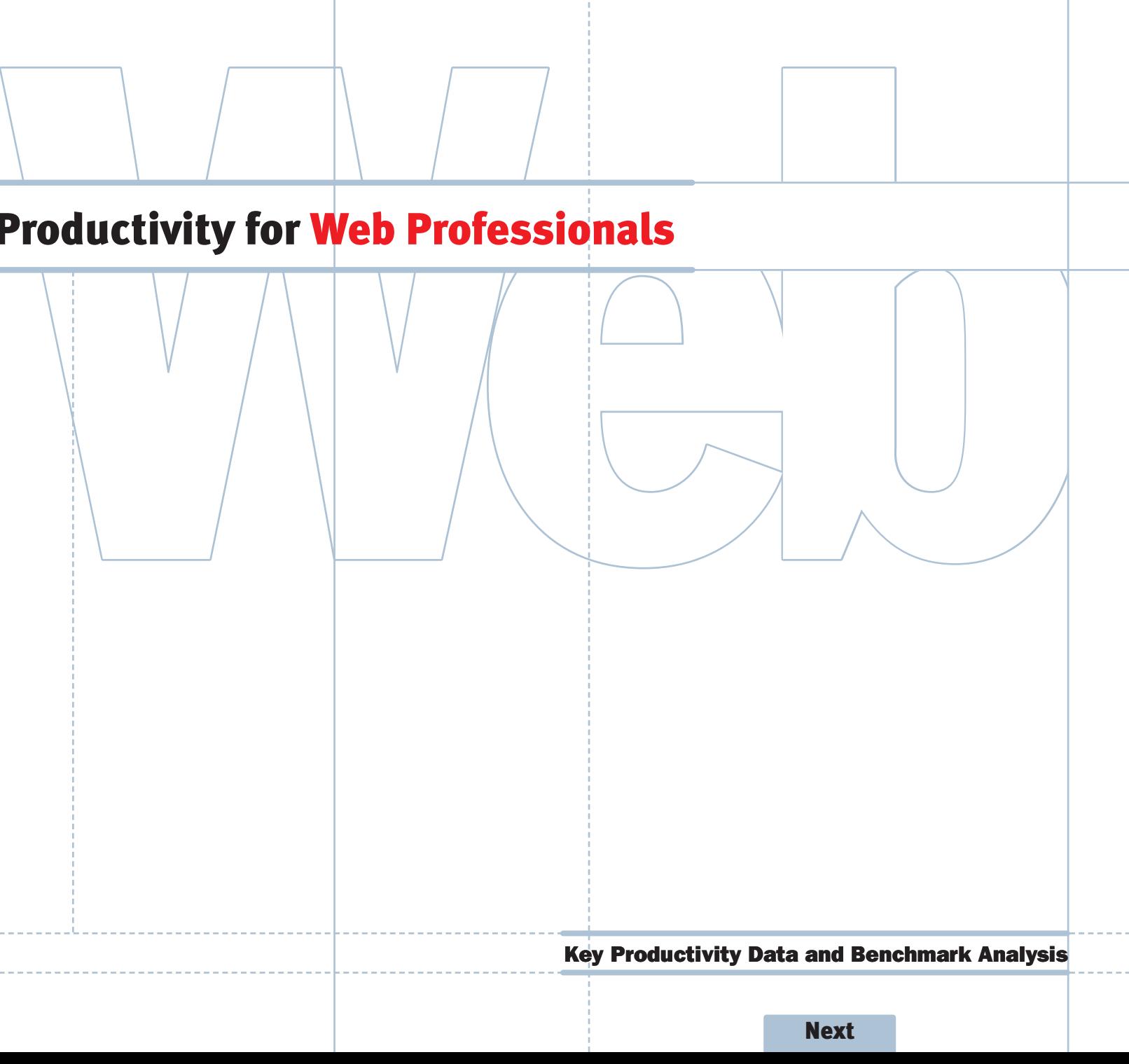

## Table of Contents

#### Introduction

This document presents key findings of a benchmarking project designed to assess the impact of the Adobe Creative Suite 4 on the productivity of creative professionals.

Benchmarks were designed to measure how specific functions speed up everyday tasks. For details on the methodology used to conduct these benchmarks, see "About the Benchmarks" at the end of this report.

This report focuses on features and functionality most relevant to professional web and interactive designers and developers. Design, digital imaging, and video production are covered in separate reports.

# <sup>t</sup> *Overall, Adobe Creative Suite 4 can save a web professional hours of work every month, quickly paying for the upgrade through increased productivity.*

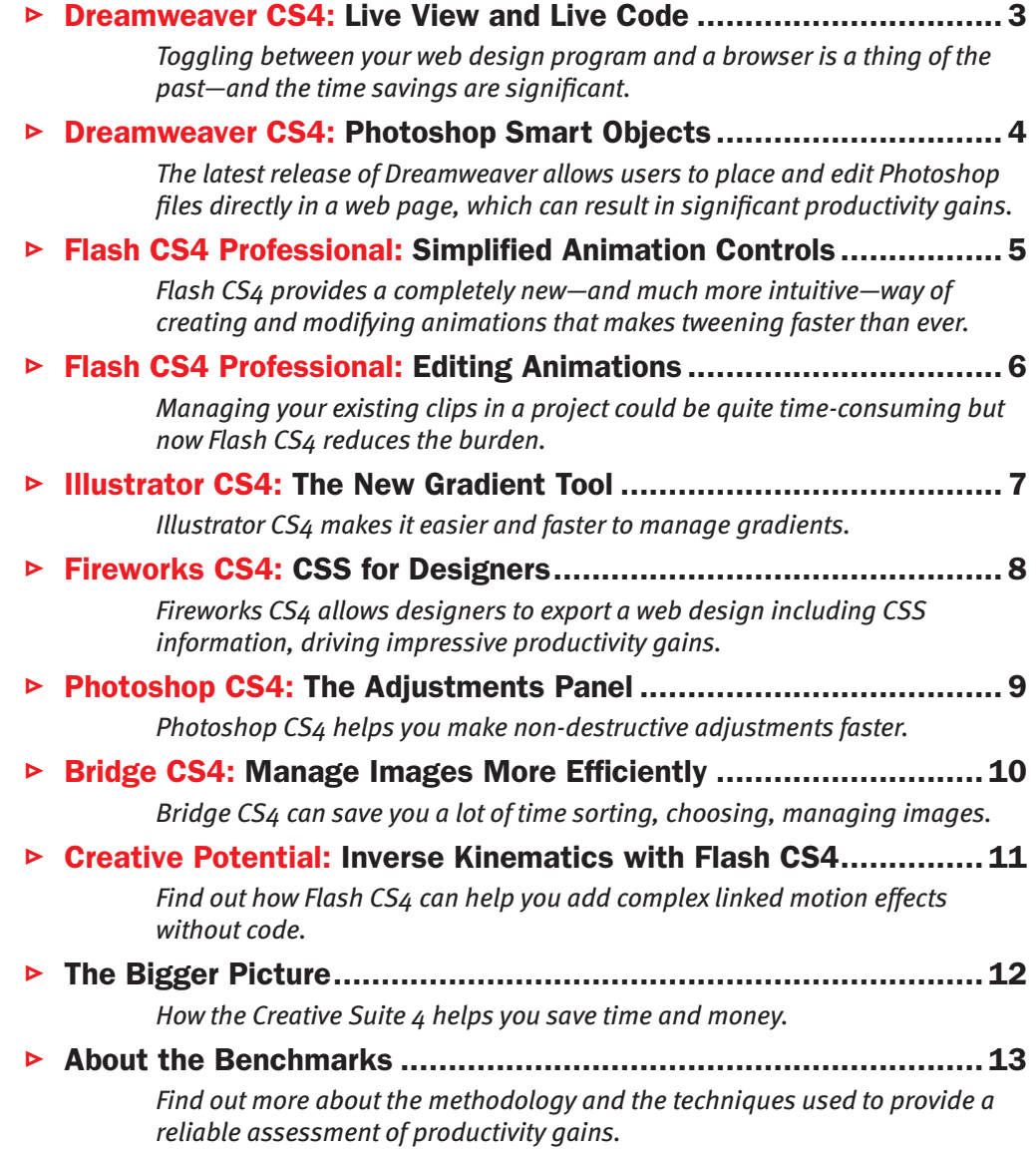

## <span id="page-2-0"></span>Live View and Live Code Will Change How You Create Web Pages

#### What is it all about?

Previewing web pages in a browser is one of those time-consuming operations that seem to be an inevitable part of web site design. Dreamweaver CS4 revolutionizes web authoring by including a standardscompliant web browser under the hood that makes it possible to test web pages without losing access to live code.

### How do I use it?

As soon as you click on the Live View or Live Code button in the Dreamweaver CS4 document bar, the program displays not only a simple preview, but the web page as it would look in a browser. Live Code displays code as it is executed, and a "freeze code" feature stops execution to make fine tuning easier.

#### $\triangleright$  Software: Dreamweaver CS4

 $\triangleright$  Live View and Live Code are essential improvements to Dreamweaver; indeed there is no need to conduct any benchmarks to sense that the productivity gains from these two features for web professionals are gamechanging.

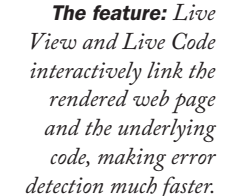

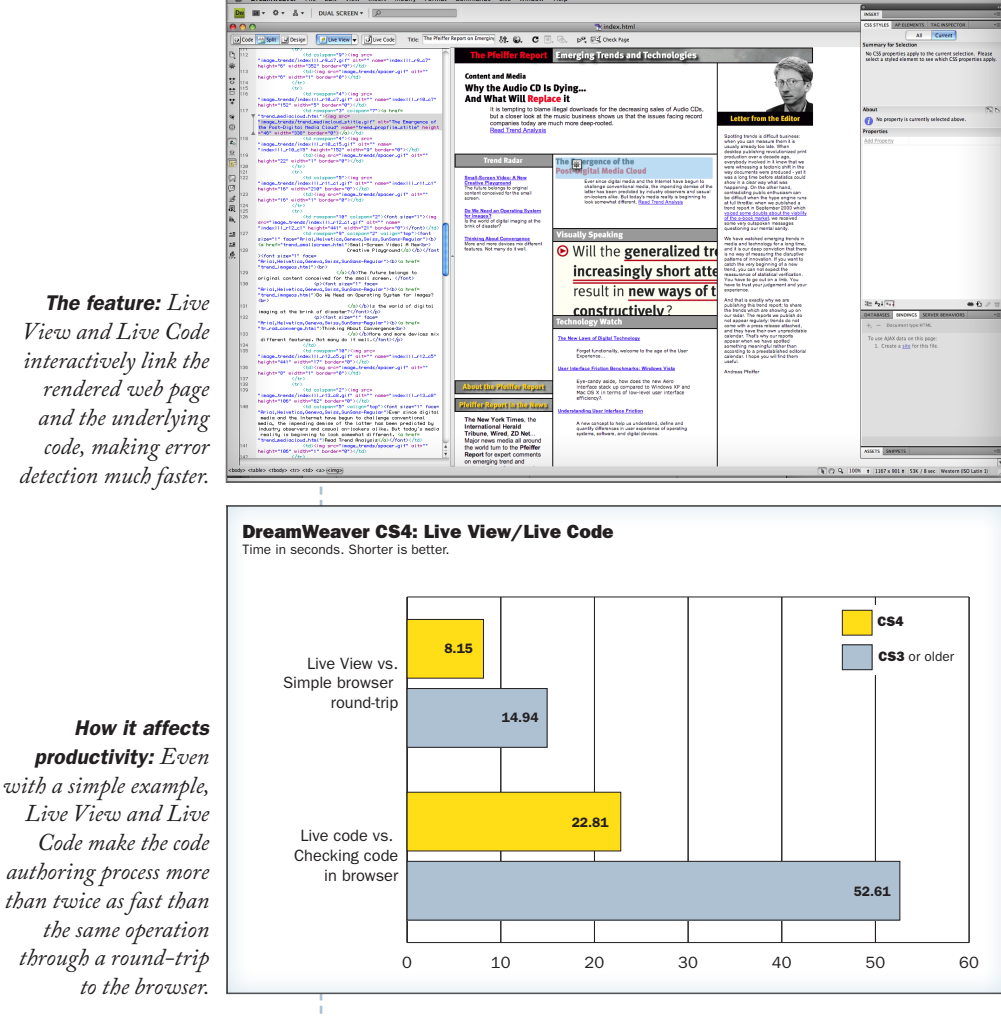

<sup>t</sup> *Live View and Live Code essentially reinvent the concept of WYSIWYG (what you see is what you get) for web development.*

### Bottom Line: Live View/Live Code can save you 4 hours a month.

# <span id="page-3-0"></span>Photoshop Smart Objects Can Save You a Lot of Time

### What is it all about?

Photoshop Smart Objects allow Dreamweaver CS4 users to place and edit native, multi-layered Photoshop files in a web page, with links maintained between the images and their source files. Whenever the original Photoshop file gets modified, the placed image in the Dreamweaver CS4 document is updated automatically.

### How do I use it?

You place a Photoshop file the same way you would place any other image file. At that point, Dreamweaver lets you choose the web-compliant file format and compression level, and a save location for the image. When the image is inserted into the web page, Dreamweaver creates a Photoshop Smart Object linking the image with the original file and updates it whenever changes occur.

# <sup>t</sup> *Photoshop Smart Objects are a good example of intelligent file sharing between applications.*

#### Software: Dreamweaver CS4

 $\triangleright$  Photoshop Smart Objects are particularly useful since they let you update the same Photoshop file in several locations at once automatically.

#### *The feature: When*

tent-Tune" contents" text/ht

*you place a Photoshop image on a web page, Dreamweaver lets you choose the compression method and file format. Subsequent changes to the original file are automatically updated.*

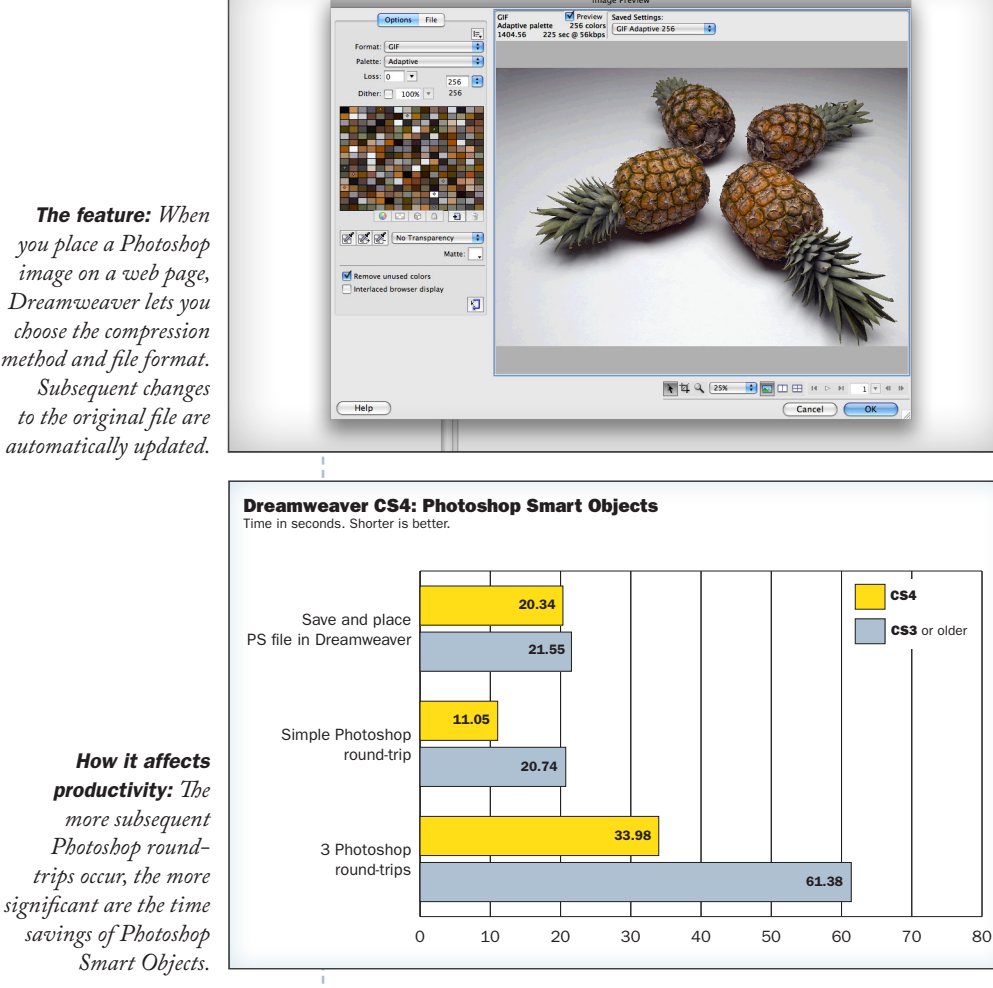

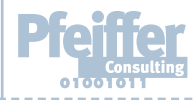

### Bottom Line: Photoshop Smart Objects can save you over two hours per month.

# <span id="page-4-0"></span>How Flash CS4 Professional Speeds Up Creating Animations

### What is it all about?

Flash Professional is a powerful animation and motion design tool, and each new release extends the possibilities for both designers and developers. Flash CS4 represents a major overhaul of the program and introduces a completely new and more direct animation model (alongside the methods already in place).

### How do I use it?

Creating a simple motion tween has been significantly streamlined in Flash CS4. All you need to do is select an object, right-click, and select Motion Tween from the pop-up menu. The application automatically inserts keyframes and a motion path that can be visually adjusted.

<sup>t</sup> *Flash CS4 Professional demonstrates* 

*a significantly deeper integration* 

*with the Adobe Creative Suite* 

#### $\triangleright$  Software: Flash CS4 Professional

 $\triangleright$  For designers who want to explore the Flash authoring environment but find it intimidating, the new release is a major improvement that incorporates many Adobe ease-of-use conventions that have been missing from previous releases.

*The feature: When one creates a motion tween, Flash CS4 automates the tasks of creating the necessary keyframes. Even more important, the program automatically creates a Bézier-curve motion path that can be easily modified.* 

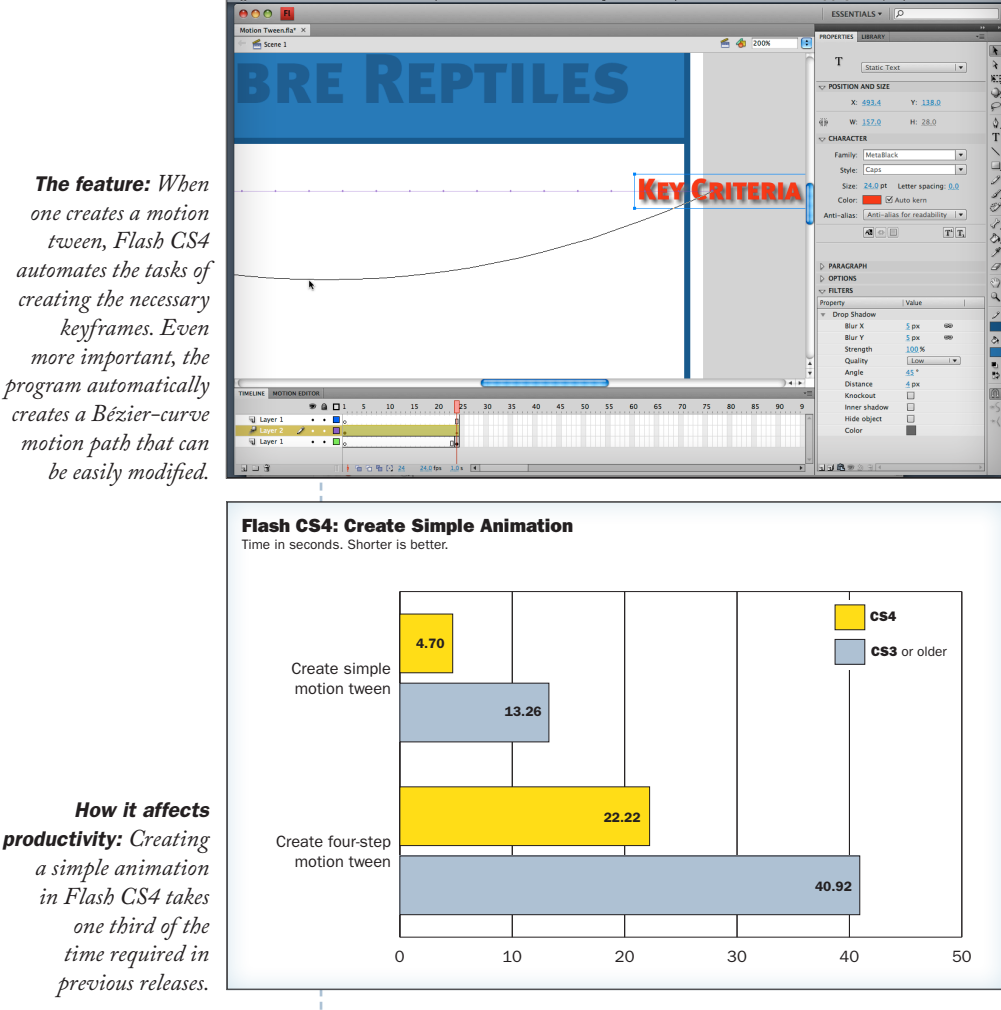

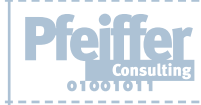

*environment.*

### Bottom Line: New animation tools can save you 1 hour 30 minutes per month.

# <span id="page-5-0"></span>Flash CS4 Professional: How To Save Time Editing Animations

### What is it all about?

Creating an animation is one thing. But what happens if you need to spread it out or scale it down? Flash CS4 Professional makes managing the animation timeline as simple as drag and drop.

### How do I use it?

To scale the timespan of an animation up or down, all you need to do is to drag the end-point of the timeline to the new position. Flash CS4 automatically recalculates the relative position of all keyframes on the clip based on the new overall length. Previous releases of Flash Professional required you to calculate the new position of each keyframe and reposition it individually.

### $\triangleright$  Software:

### Flash CS4 Professional

 $\triangleright$  In addition to sophisticated new animation features such as inverse kinematics, Flash CS4 Professional also offers users a streamlined user interface and key productivity features that deliver long-term productivity and timesaving benefits for many repetitive tasks.

### *The feature: Scaling an animation in Flash CS4*

*automatically repositions keyframes with respect to the overall length.*

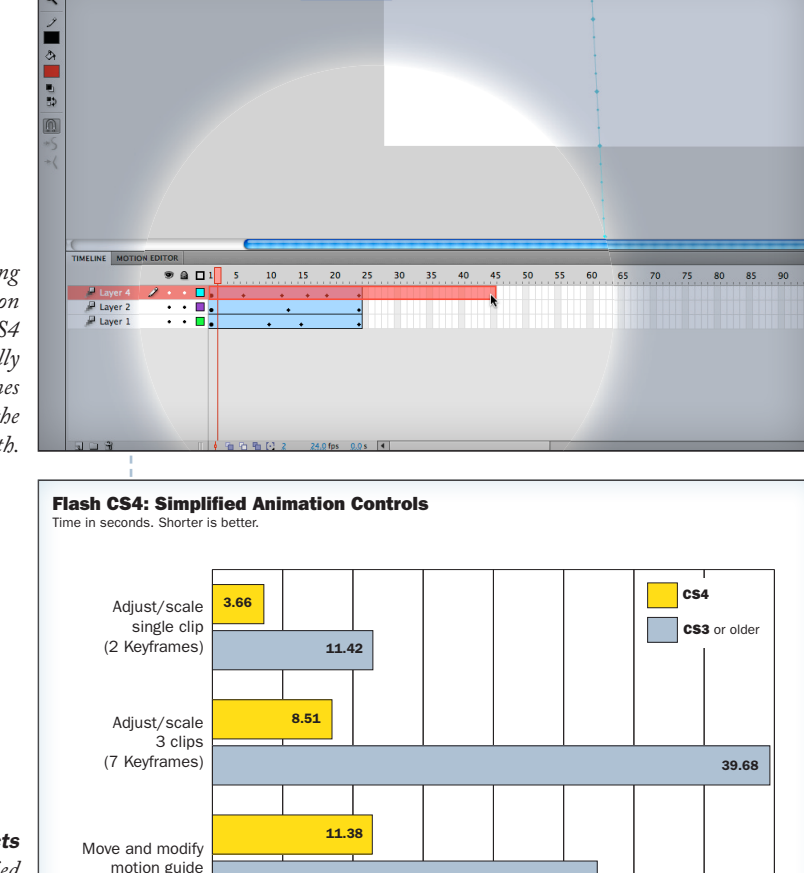

<sup>t</sup> *Flash CS4 Professional reduces the necessary steps to create many common animation and motion effects, resulting in significant time savings.*

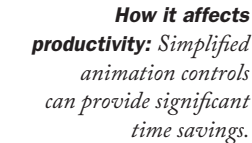

### Bottom Line: Flash CS4 animation controls can save you over 3 hours per month.

*(Based on 10 repetitions of benchmarked operations per day. [Click here to find out more.](#page-11-0))*

0 5 10 15 20 25 30 35 40

27.39

# <span id="page-6-0"></span>Creating and Modifying Gradients in a More Efficient Way

### What is it all about?

Gradients are one of the most fundamental features Illustrator provides. The new gradient tool provides one of the most groundbreaking improvements of this functionality since the introduction of the program over two decades ago.

### How do I use it?

The gradient tool is essentially the same tool you have always used, just better. Gradients can now be directly modified with the gradient tool, including complex, multi-color gradients. Saving a modified gradient has been significantly streamlined.

#### $\triangleright$  Software: Illustrator CS4

- $\triangleright$  The new gradient tool is particularly efficient when you work on a larger screen, where mouse movements to the various panels take more time than on smaller displays.
- $\triangleright$  The new gradient tool offers innovative options such as the possibility of skewing circular gradients interactively.

*The feature: The new gradient tool displays a color-bar with colorswatches that can be modified directly, without going back to the Swatches panel.* 

**Centralized Content Concept** and Management Illustrator CS4: Gradient Tool **Time in seconds.** Shorter is better 5.55 CS4 CS4 Modify simple gradient 8.17 CS3 or older CS3 or older 4.61 Change angle of linear gradient 11.21 9.82 Modify simple gradient and change angle 15.12 10.42 Modify complex gradient and save as preset 19.58 0 5 10 15 20

Spt W. 251,726 pt 3 H. 2513

# <sup>t</sup> *The new gradient tool makes creating and modifying gradients significantly faster.*

*How it affects productivity: Modifying a simple gradient is almost twice as fast with the new gradient tool.*

### Bottom Line: The new gradient tool can save over an hour per month.

# <span id="page-7-0"></span>How Designers Can Create CSS — Without Even Knowing It

#### What is it all about?

Fireworks CS4 is the first release of the application that allows you to export formatting information using cascading style sheets (CSS), providing considerable productivity gains at the site creation stage. In addition, Dreamweaver CS4 adds simplified tools for navigating and modifying CSS-based sites.

### How do I use it?

Simple: Format your Fireworks CS4 page and export it to CSS. Instead of exporting the page as HTML tables with rasterized text, Fireworks CS4 creates the necessary CSS style sheet that can then be fine-tuned in Dreamweaver.

### $\triangleright$  Software: Fireworks CS4 Dreamweaver CS4

 $\triangleright$  Whether you are a hard-core CSS coder or new to web development, the combination of Fireworks CS4 and Dreamweaver CS4 offers a spectacularly simpler—and faster way to build a modern web page.

 $\triangleright$  The productivity gains over previous releases of the same programs are spectacular.

*The feature: Text formatting information in a Fireworks CS4 document is exported as CSS style sheet that is directly recognized and managed by* 

*Dreamweaver CS4.* 

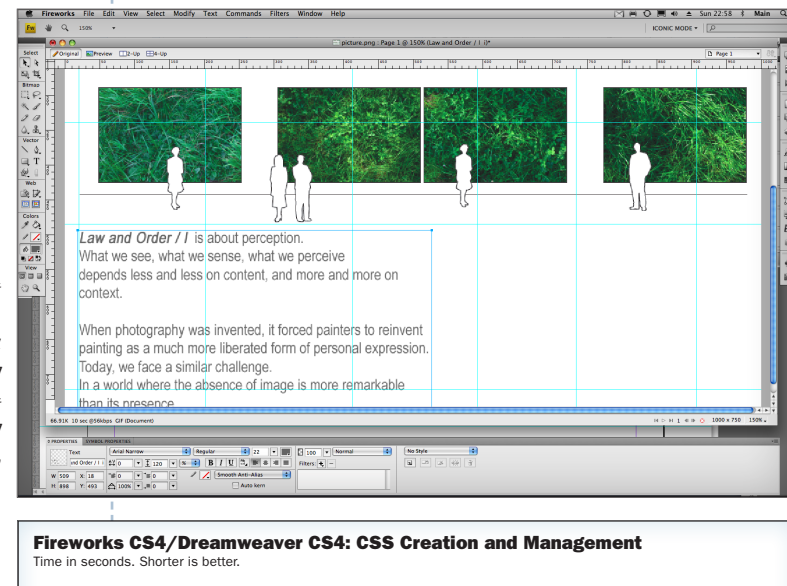

<sup>t</sup> *Fireworks CS4 could do for CSS what WYSIWYG HTML editors did for web design: Make it accessible for designers without programming skills.*

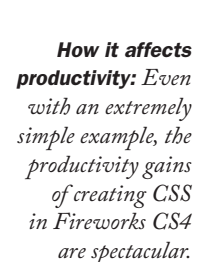

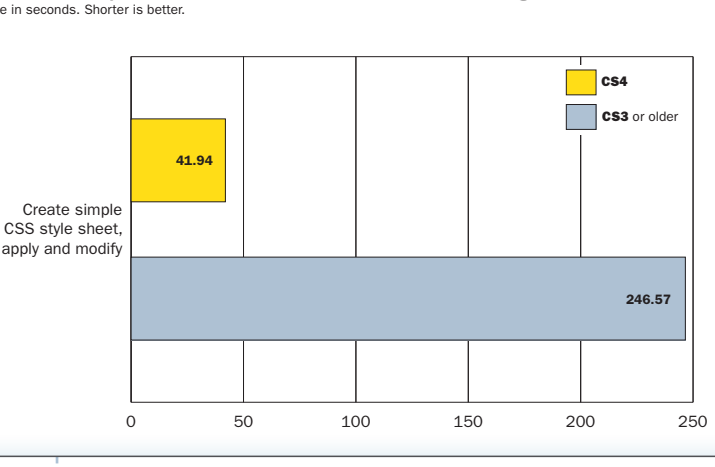

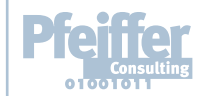

### Bottom Line: Creating CSS with Fireworks CS4 can save you over 3 hours per week.

*(Based on 3 repetitions of benchmarked operation per day. [Click here to find out more.](#page-11-0))*

 $\triangleright$  8

# <span id="page-8-0"></span>How the Adjustments Panel Can Speed Up Non-destructive Image Correction

### What is it all about?

The Adjustments Panel was introduced in Photoshop CS4 to streamline the process of making non-destructive changes to images. Previously, in order to make such changes, it was necessary to create an adjustment layer, choose the kind of adjustment (Levels, Contrast, etc), and then adjust desired settings. With The Adjustments Panel, all you need to do is to select the option and choose the setting in one convenient panel.

### How do I use it?

In fact, you don't need to do anything: Photoshop CS4 automatically creates a new adjustment layer as soon as you select an option. The program also automatically creates a layer mask and presents presets for each adjustment option within the panel, saving many round-trips to the menu-bar.

### $\triangleright$  Software: Photoshop CS4

- $\triangleright$  The Adjustments Panel speeds up non-destructive image modifications considerably by eliminating several time-consuming steps.
- $\triangleright$  Cumulative productivity gains linked to the Adjustments Panel are significant, especially if you spend a lot of time tweaking images to look just right.

### *Adjustments Panel offers fast access to frequently used image modification options by placing them in a panel and automating the creation of an adjustment layer and layer mask.*

※四回2 VERFQA **WINDS** *The feature: The* 

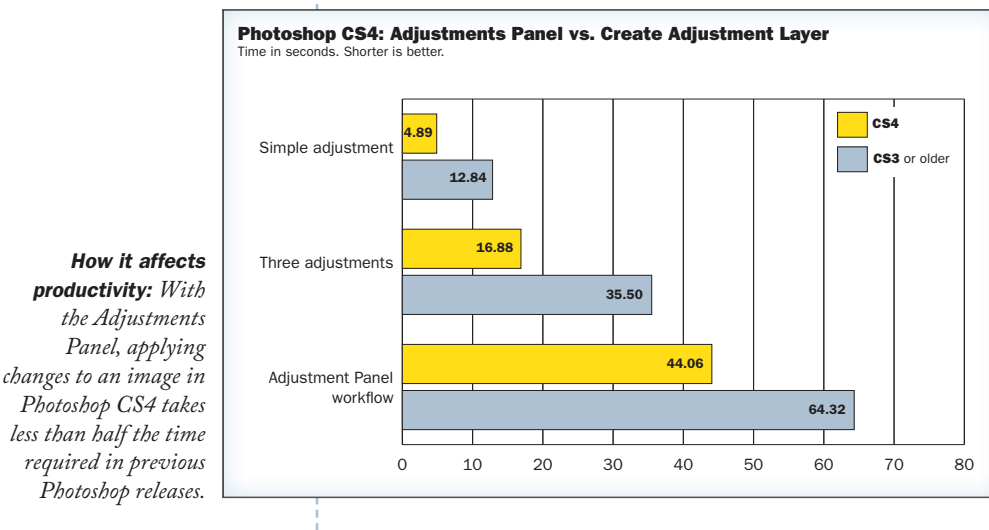

<sup>t</sup> *The Adjustments Panel eliminates several unnecessary steps in the non-destructive image modification workflow.*

### Bottom Line: Using the Adjustments Panel can save you over an hour each week.

# <span id="page-9-0"></span>How Bridge CS4 Helps You Streamline Image Management

### What is it all about?

Bridge CS4 offers a wide range of document management options specific to creative workflows. The new Review mode for the selection of files provides significant efficiency gains for sorting and selecting large quantities of images.

### How do I use it?

Bridge has evolved enormously since its introduction as part of the Adobe Creative Suite 2, efficiently handling a vast array of file-management options ranging from file import to selection, metadata management, and operations such as the creation of PDF contact sheets or web galleries from a variety of document types. Because of its tight integration with the rest of the Creative Suite, Bridge CS4 is the closest we have ever come to an operating system for creative data.

<sup>t</sup> *The integration of Bridge CS4 with the other applications of the Creative Suite 4 creates a powerful file management environment.*

### ▶ Software: Bridge CS4

**Bridge CS4 has** matured and now provides a variety of file-related tasks that are unmatched by operating system options, and tailored to the needs of creative professionals.

*The feature: Selecting the appropriate images from dozens or hundreds is a timeconsuming task that the new Review mode in Bridge CS4 speeds up significantly.*

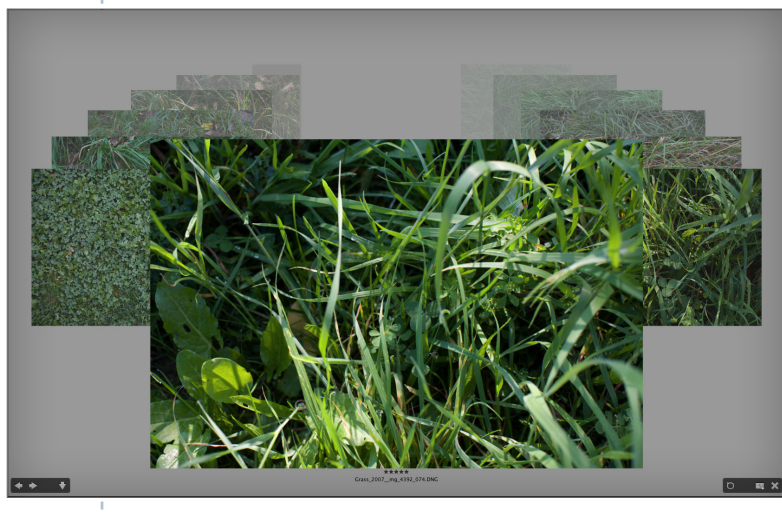

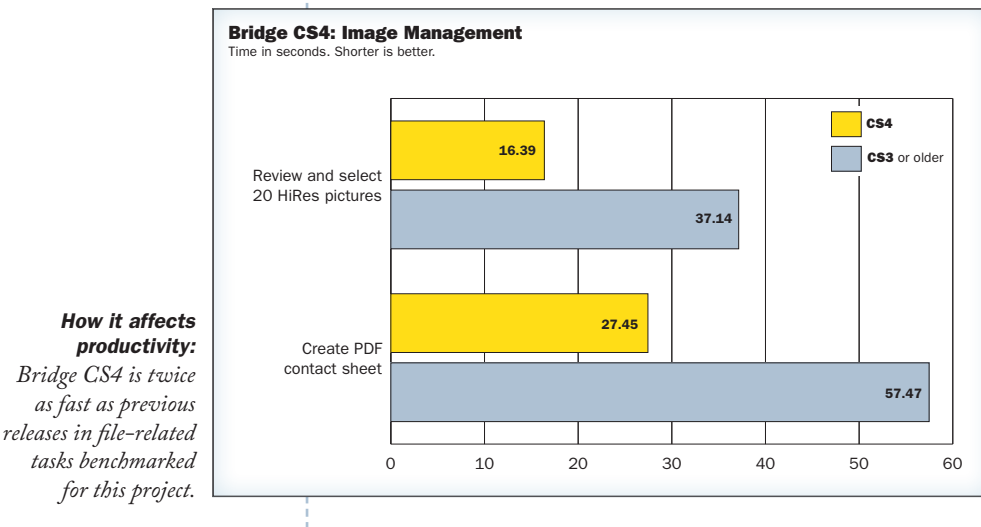

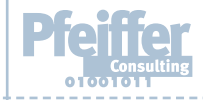

### Bottom Line: Bridge CS4 can save you close to 1 hour 30 minutes per month.

# <span id="page-10-0"></span>Inverse Kinematics Pushes the Envelope of Flash Animation

### What is it all about?

Inverse Kinematicss, or IK, is one of the staples of sophisticated animation techniques. IK means to apply an underlying skeleton to a shape that defines the connections and relationships between different elements of that shape. When IK effects are applied to the image of a tree, moving the branch causes the leaves to flutter.

### How do I use it?

Sound complicated? It is actually quite simple: all you need to do is to use the new Bones tool in Flash CS4 to draw links between the objects you want to move in relation to each other. A few clicks opens up the considerable creative potential of this complex animation effect—without requiring any programming.

### $\triangleright$  Software:

### Flash CS4 Professional

 $\triangleright$  While traditionally, inverse kinematics is used for character animation, the availability of this technique as a visual drawing tool in Flash opens up a host of innovative possibilities to Flash users of every level.

*Defining the skeleton for inverse kinematics just takes a few clicks using the Bones tool in Flash CS4 Professional.*

*automatically pulls the connected structure.* 

 $\frac{1}{\sqrt{2}}$  Scen-**Try it: Link objects together with the Bones tool**  $1.$  Choose File  $\mathcal{O}$  open, and then navigate to the Flash  $C$ open the file named craneArm.fla. On the stage you can see several symbols, each making up a separate section of a crane.  $2.5\pm 0.3$  SEMANDRS to the Bones tool and drag from the crane to the crane to the crane to the crane to the very top,  $\frac{1}{2}$  $\frac{1}{\sqrt{N_c}} = \frac{N_c}{2C} = \frac{N_c}{2C}$  crane. This action  $\frac{N_c}{2C} = \frac{N_c}{2C} = \frac{N_c}{2C}$  crane. The first two symbols the first two symbols the first two symbols two symbols the first two symbols of  $\frac{N_c}{2C} = \frac{N_c}{2C} = \frac{N_c$  $a<sub>0</sub>$ 3. Position your cursor at the precise point where your first "joint" ends, and then click and U Armatur.<br>U Layer 1  $\overline{\phantom{a}}$  to the right to the right to create a second link, this time connecting the arm to the ropes.  $\frac{1}{\sqrt{2}}$  . With the selection tool, click and drag on the end of the end of the end of the end of the end of the end of the rope.  $\overline{A}$  you move this one symbol, notice all of the other symbol, notice all of the other symbols moving as well—each  $\overline{A}$ *Once the logical* structure is created, *moving one element* 

This layer keeps track of the skeleton that you're creating, which controls how the symbols

5. Click on the Armature layer to select it. In the Properties panel, you can see a section called Options, where you'll find the Type setting set to Authortime. This setting allows

<sup>t</sup> *Adding inverse kinematics to Flash CS4 dramatically expands the possibilities for rich and engaging interactivity.* 

Bottom Line: Inverse Kinematics in Flash CS4 proves that sophisticated animation techniques do not necessarily need to be complex or require extensive coding.

interact with each other.

### <span id="page-11-0"></span>Return On Investment (ROI) Projections

### How does it all add up?

This document looks at some key figures extracted from the extensive productivity benchmarking project Pfeiffer Consulting has conducted on Adobe Creative Suite 4 software.

While the complete benchmarking project comprises over 120 individual benchmarks, we have picked **key** features of Adobe Creative Suite 4 that are common in a wide range of creative workflows, and are usually repeated over and over again.

Even seemingly minimal productivity gains—say, a few seconds for a single operation add up over time, when an operation is frequently repeated.

Every mouse click counts, and every second adds up. This is particularly true for workflows executed under enormous deadline pressure.

Just the few features analyzed here can save you many hours over the course of a month—

precious time gained to be more creative, more time to explore visual ideas, to take your work to the next level. And this is without taking into account all the other productivity enhancements in the Adobe Creative Suite 4.

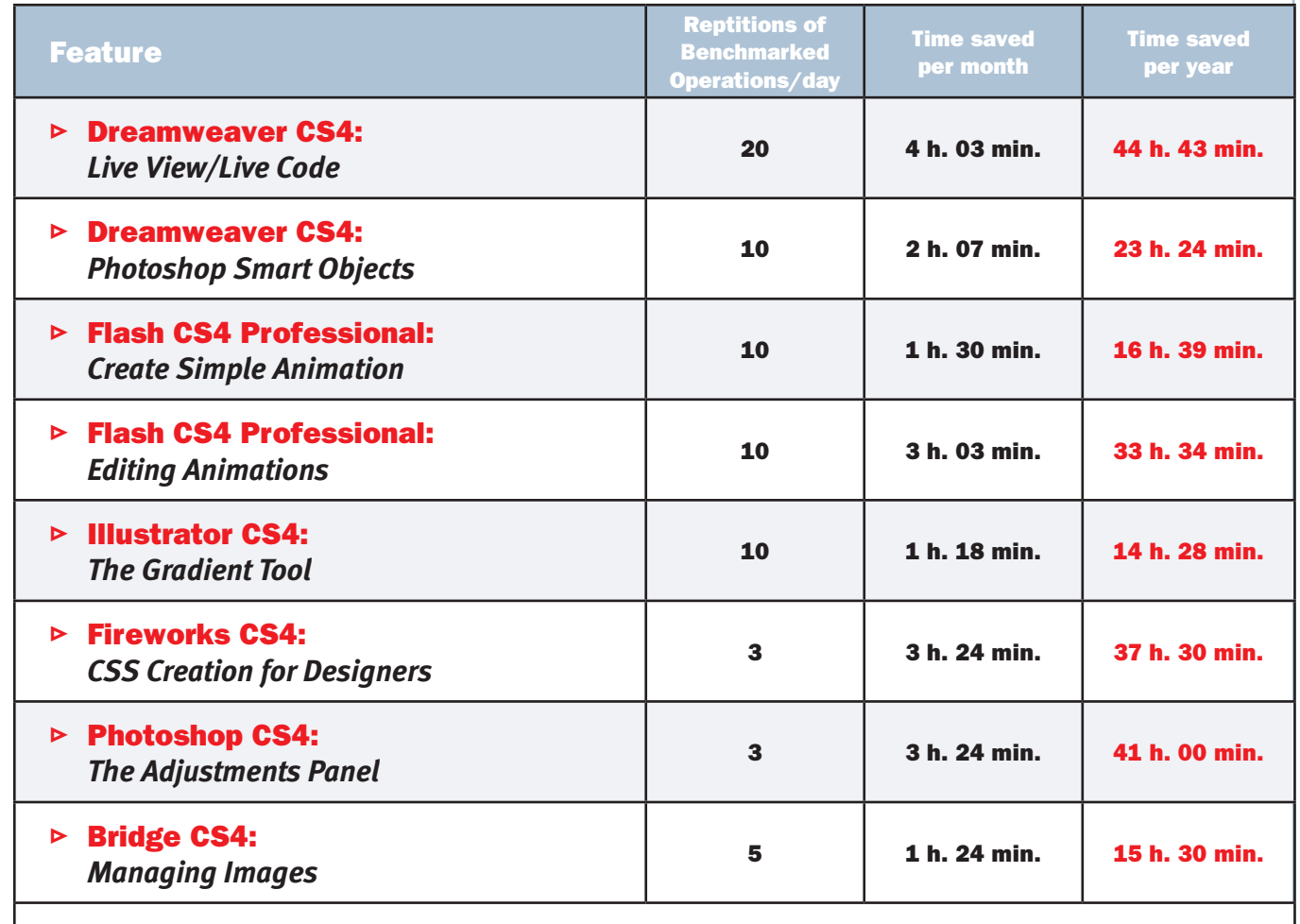

This table only looks at a small selection of new features introduced by the Adobe Creative Suite 4. It is clear that even seemingly minimal productivity gains of frequently repeated operations can save creative professionals hours or even days over the course of a year.

Figures calculated from the number of repetitions of benchmarked operations for each feature. See feature pages for detail.

## <span id="page-12-0"></span>About the Benchmarks: How We Measure Productivity

- $\triangleright$  This benchmark project was commissioned by Adobe and independently executed by Pfeiffer Consulting.
- $\triangleright$  All the productivity measures presented in this document are based on real-world workflow examples designed and executed by professionals.
- $\triangleright$  No scripting or programming of any kind was used during the execution of the benchmarks.
- $\triangleright$  For an in-depth description of the benchmark methodology, complete list of benchmarks and detailed results, please download the complete Adobe CS4 Productivity Benchmark Report at www.pfeifferreport.com

### About the Adobe CS4 Productivity Benchmarks

The productivity figures in this report are part of an extensive and ongoing productivity benchmarking project commissioned by Adobe, in order to independently assess the productivity gains that the latest release of Adobe Creative Suite can provide creative professionals.

Pfeiffer Consulting independently developed and executed the benchmarks presented here, by analyzing creative workflows in four different segments of activity: design, web and interactive, digital imaging, and video. The benchmarks were designed and executed by creative professionals.

#### How we design the benchmarks

The basic approach is simple: in order to assess productivity gains that a new release or a different product may (or may not) bring, we start by analyzing the minimum number of steps necessary to achieve a given result in each of the applications that have to be compared.

Once this list of actions has been clearly established, we start to execute the operation or workflow in each program, with the help of seasoned professionals who have long-standing experience in the field and with the programs that are tested. In order to be certain that no lag or operator-induced delays are included in the productivity measures, each benchmarked example is cut down into small segments of three or four steps each. After an initial training phase, each segment is executed three times,

and the average time is used as a result. The cumulative times for all segments that form a complete workflow example are then used as benchmark results.

### How we prepare hardware for testing

We use factory-standard configuration hardware, that has been completely re-initialized prior to benchmarking. Only the system software and application software necessary for tests, as well as all required updates at the time of testing, are installed on the benchmark system. No peripherals other than the ones required for the benchmarks are connected. Network access is only enabled when required by the benchmark protocol, or for software activation.

#### Hardware

Benchmarks for this document were conducted on a 2008 release 2.8GHz Mac Pro equipped with 4GB of RAM. Future benchmarks for this ongoing project will also be executed on a similarly configured Windows system.

### About Pfeiffer Consulting

Pfeiffer Consulting is an independent technology research institute and benchmarking operation focused on the needs of publishing, digital content production, and new media professionals.

Download the full Adobe Creative Suite 4 Productivity Benchmark Report, as well as other benchmark reports and research studies at www.pfeifferreport.com.

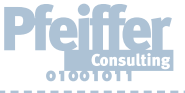

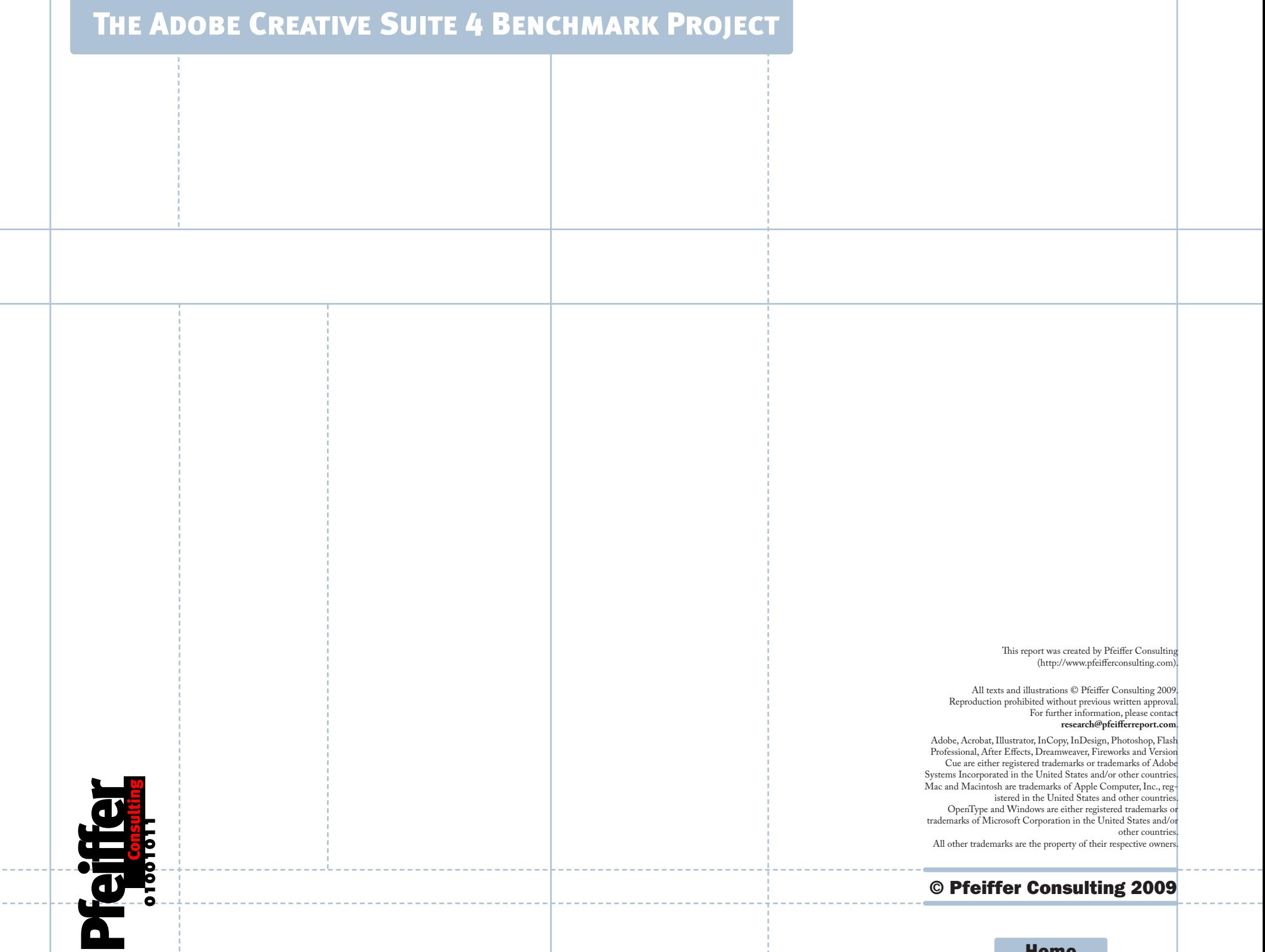

Home